# **Wawi-WorkerRestart - Tool**

## **Inhaltsverzeichnis**

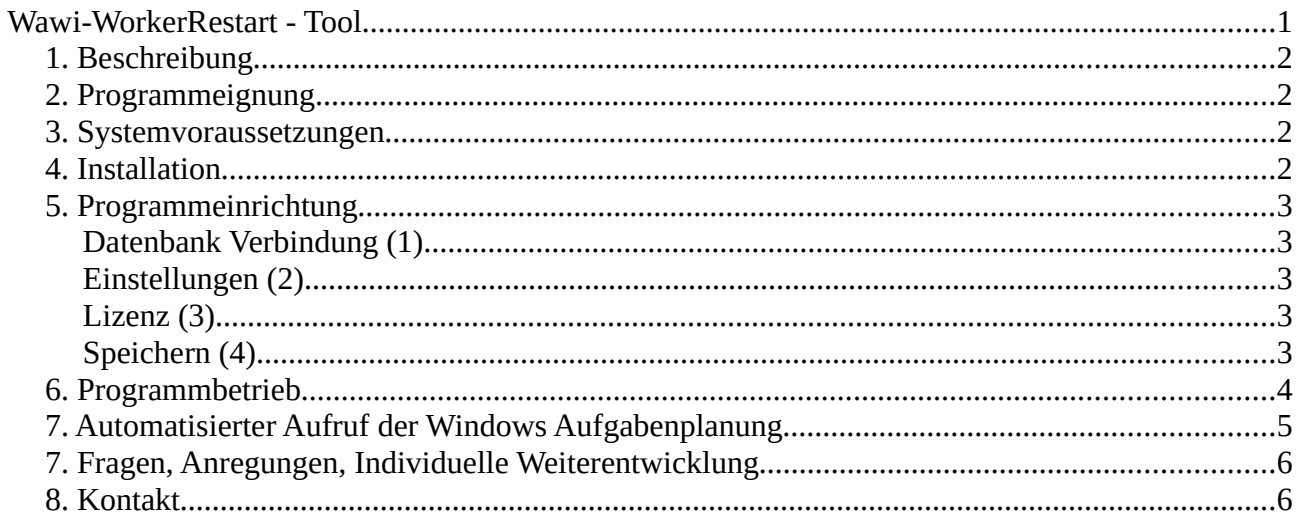

# **1. Beschreibung**

Mit dem JTL Worker steht ein dauerhaft laufender, automatischer Abgleich aller Verkaufskanäle mit der JTL Wawi zur Verfügung.

Leider hat sich der Worker als weniger zuverlässig als gewünscht erwiesen. Einzelne Bereiche werden sporadisch nicht mehr abgeglichen. Dieses Verhalten begleitet leider auch den Worker 2.0, den es seit der Wawi 1.6 gibt.

Dieses Tool beendet den Worker automatisch und startet ihn neu. Etwaig festhängende Abgleiche werden so in der Regel erfolgreich neu gestartet.

## **2. Programmeignung**

Das Tool eignet sich für Umgebungen, in denen die generelle Funktion des Workers verbessert werden soll, weil es zu Problemen seitens des Workers kommt, die durch einen regelmäßigen Neustart, z.B. alle drei Stunden gelöst werden können.

Das Tool ist keine kontinuierliche Workerüberwachung, die den Worker sofort neu startet, sobald ein Problem vorliegt.

Da das Tool selbst während es den Worker neu startet, ein Programmfenster zeigt und den Worker aus dem minimierten Status der Taskleiste hervorholt, ist es weniger für Installationen gedacht, in denen auf dem PC noch ein Anwender arbeitet sondern für Installationen, in denen der Worker auf einem eigenen Rechner oder in einem eigenen Benutzer auf einem Server läuft.

Das Wawi-WorkerRestart kann nicht eingesetzt werden, wenn in der Windows Installation in anderen Benutzern weitere Worker laufen.

Das Tool funktioniert nicht, wenn der Woker als Dienst verwendet werden soll.

### **3. Systemvoraussetzungen**

- Ab Windows 7
- Windows Adminrechte zur einmaligen Installation der Software
- Ab Wawi 1.7

## **4. Installation**

Laden Sie die Installationsdatei herunter und führen Sie sie mit Administratorrechten aus. Eine Windows Warnung können Sie ignorieren. Die Installationsdatei ist vom Autor digital signiert.

## **5. Programmeinrichtung**

Nach der Installation finden Sie im Startmenü zwei Verweise auf die Wawi-WorkerRestart.exe

- 1. Wawi-WorkerRestart (Einstellungen)
- 2. Wawi-WorkerRestart -r (Restart)

Die erste Option ruft das Programm inaktiv auf. Nutzen Sie diese Option, um Einstellungen vorzunehmen und um das Ereignisprotokoll einzusehen

Die zweite Option mit angefügtem -r Kommandozeilenparameter startet das Programm aktiv. Der Worker wird gesucht, beendet und neu gestartet.

Starten Sie zunächst mit den Einstellungen, um die erste Einrichtung vorzunehmen.

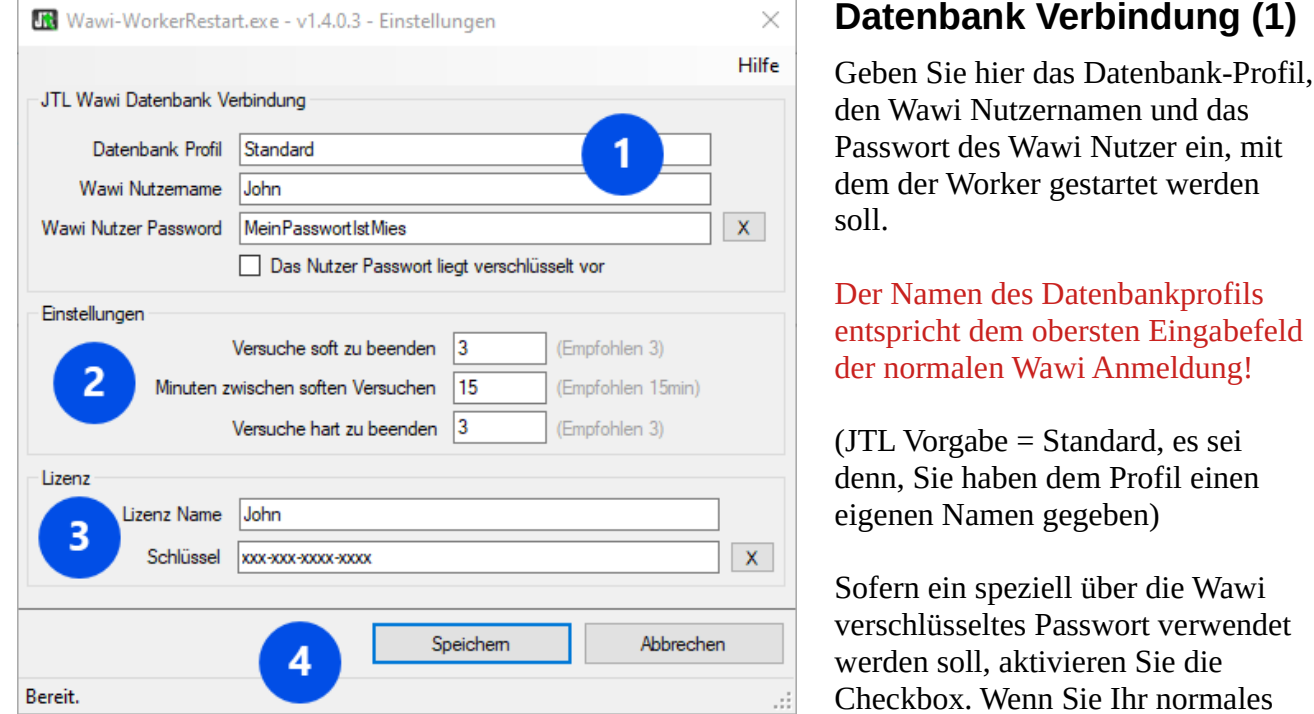

Passwort verwenden wollen, welches auch bei der normalen Anmeldung in der Wawi eingegeben wird, so lassen Sie die Checkbox nicht aktiviert.

### **Einstellungen (2)**

Das Wawi-WorkerRestart Tool versucht zunächst den Worker regulär zu beenden. Ist dies nicht erfolgreich, so wird nach einer einstellbaren Zeit der Versuch wiederholt. Scheitert auch dies, so wird der Worker Prozess hart per Taskkill beendet.

#### **Lizenz (3)**

Geben Sie hier Ihren Lizenzcode ein.

### **Speichern (4)**

Speichern Sie Ihre Eingaben und beenden Sie das Programm zunächst.

## **6. Programmbetrieb**

Starten Sie das Programm über den Eintrag im Startmenü mit der -r (Restart) Option. Es wird Ihnen das Hauptfenster inklusive Ereignisprotokoll der letzten 30 Tage angezeigt und das Programm beginnt mit seiner Arbeit in folgenden Schritten:

#### **1. Worker suchen**

Wird kein Worker gefunden, so wird der Worker sofort neu gestartet und das Programm beendet sich selbsttätig.

#### **2. Worker (soft) beenden**

Wird ein aktiver Worker gefunden, so wird er (soft) aufgefordert, sich zu beenden. Dies entspricht dem manuellen Klick auf den "Schließen-Knopf" im Worker Fenster. Der Worker reagiert ggf. mit einer PopUp-Meldung, in der er bestätigt, dass Beendigung angefordert wurde. Dieses PopUp Fenster bleibt weiterhin zu sehen und kann ignoriert werden.

#### **3. Versuche wiederholen**

Hat sich der Worker nach Ablauf der in den Einstellungen konfigurierten Wartezeit noch nicht beendet, so wird der Versuch ihn soft zu beenden wiederholt.

#### **4. Worker hart beenden**

Sind alle eingestellten Versuche, den Worker soft zu beenden erfolglos geblieben, so wird er hart beendet. Dies entspricht einem Taskkill, wie er auch über den Taskmanager erfolgt.

#### **5. Worker-Clients beenden**

Wird kein laufender Worker mehr gefunden, so wird direkt im Anschluss nach Worker-Client-Prozessen gesucht. Diese werden sofort per Taskkill beendet, weil sie auf frühere Anforderungen des Worker Hauptprozesses sich zu beenden nicht reagiert haben.

#### **6. Karenzzeit und Neustart**

Wurde ein Worker gefunden und beendet, wird er nach Ablauf von 10 Minuten neu gestartet. Die Karenzzeit von 10 Minuten ist nicht änderbar und nötig, weil ein irregulär beendeter Worker in der Wawi Datenbank Sperren für Abgleiche hinterlässt, die erst nach 10 Minuten ihre Gültigkeit verlieren.

## **7. Automatisierter Aufruf per Windows Aufgabenplanung**

Damit der Worker Neustart regelmäßig erfolgt, muss das Wawi-WorkerRestart Tool selbst regelmäßig gestartet werden.

Dies geschieht über eine Aufgabe in der Windows Aufgabenplanung in der als Aktion die Wawi-WorkerRestart.exe mit dem -r Parameter gestartet wird.

Als praxistaugliche Wiederholung haben sich 3 Stunden erwiesen. Nachfolgend die Einstellungen für eine entsprechenden Windows Aufgabe.

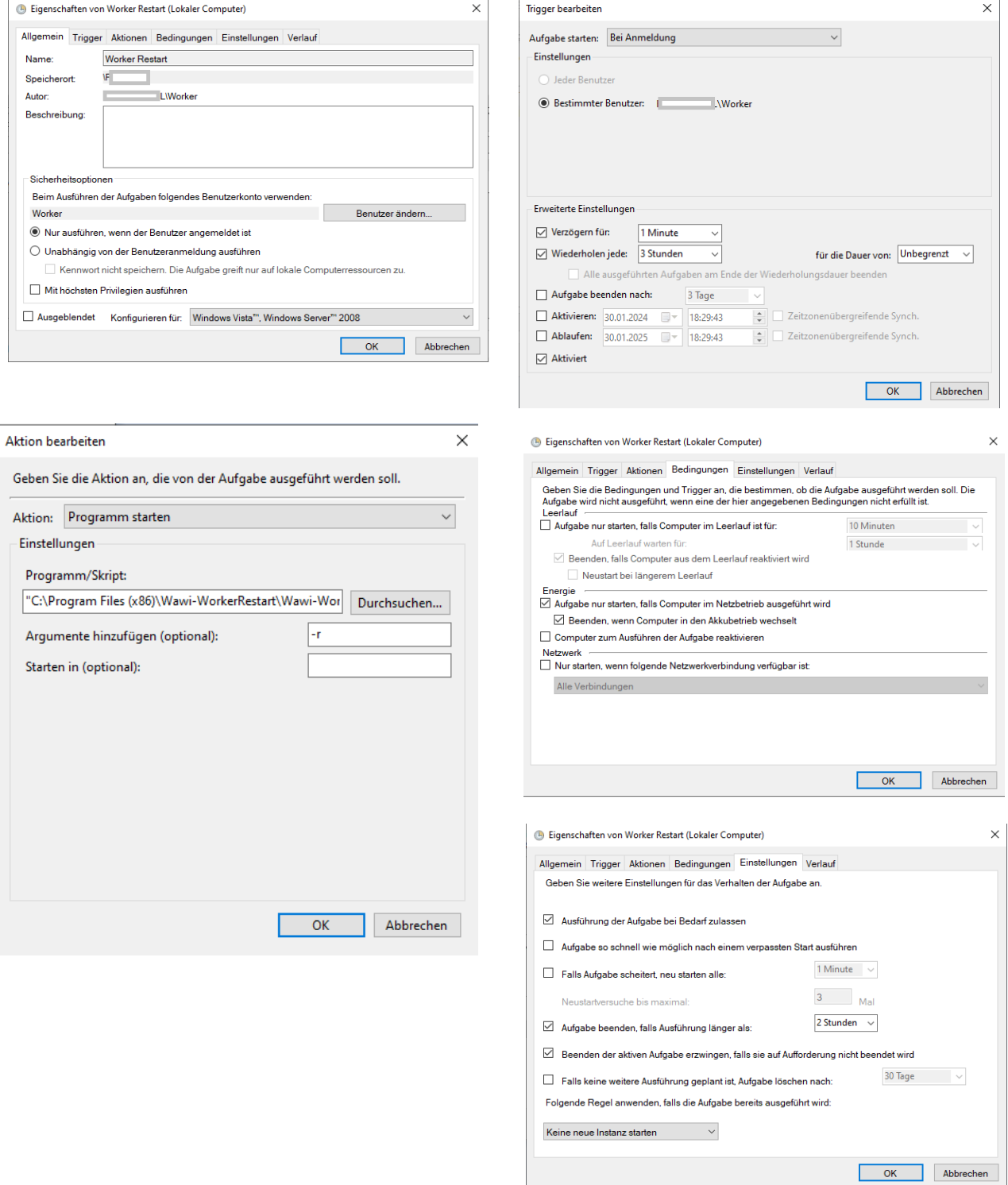

L

# **7. Fragen, Anregungen, Individuelle Weiterentwicklung**

Wenn Sie Fragen zu dieser Software haben oder Sie eine bestimmte Zusatzfunktion benötigen, nehme Sie einfach Kontakt per eMail auf. Gerne finde wir zusammen eine Lösung.

### **8. Kontakt**

www.wawi-helfer.de Dipl.-Ing. (BA) John-Patrick Shaw Archibaldweg 22 10317 Berlin, Deutschland USt.-Identifikationsnummer: DE225980050

eMail: info@wawi-helfer.de

Tel: 030 51069123 (eMail bevorzugt)